# **Roles and Permissions**

- [Default Roles](#page-0-0)
- $\bullet$ [Configure User Roles](#page-0-1)
	- [Area Access Permissions](#page-1-0)
	- [Other Settings Permissions](#page-2-0)
	- [Full Organization Access](#page-2-1)
- [Deleting Roles](#page-2-2)

## <span id="page-0-0"></span>**Default Roles**

Every project begins with five default roles with varying degrees of access to CommCareHQ. This section briefly summarizes these roles. For a detailed description on what each role can and cannot do, please look to the permission descriptions below.

Admin: Admins have complete access to your project space on CommCareHQ. They can add, edit and delete data, along with creating and editing applications.

App Editor: App editors have partially restricted access to CommCareHQ. They cannot access users, groups or locations but can access App Builder and Form Builder. Additionally, they can access reports and exports.

Billing Admin: Billing admins can largely only access subscription information.

Field Implementer: Field implementers can edit data that relates to mobile workers, including locations and groups

Read Only: Users with the Read Only role will be able to access reports and exports, but little else.

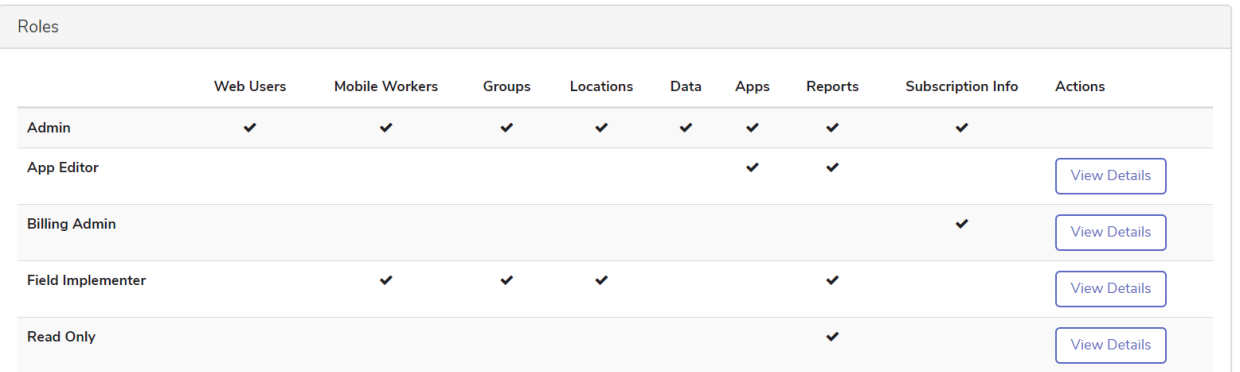

### <span id="page-0-1"></span>**Configure User Roles**

This feature (Advanced Role-Based Access to CommCareHQ) will only be available to CommCare users with a Standard Plan or higher. The default roles, however, will be available to everyone. For more details, see the [CommCare Software Plan page.](http://www.commcarehq.org/software-plans/)

You can create custom project roles and give these roles the desired permissions for accessing parts of your project space. To do this, select the Users tab, then Roles and Permissions. Once on this page, you can choose to add a new role, or to edit any existing role, other than Admin. Either action will trigger the modal seen below:

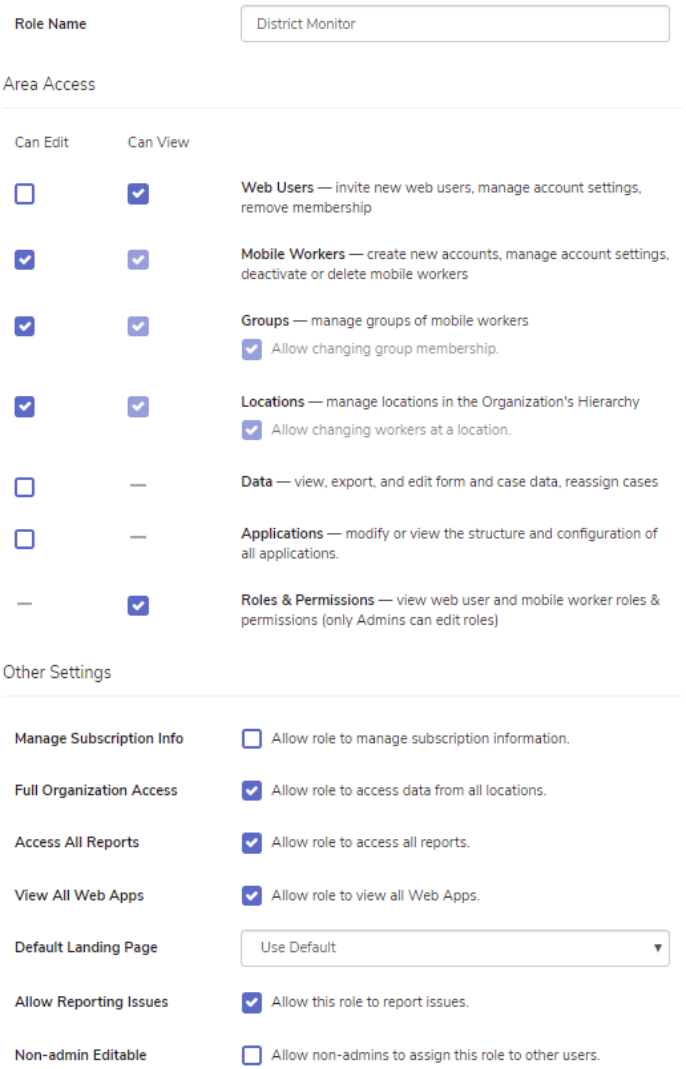

Most Area Access permissions come with multiple layers of access:

**Can Edit**: With Edit access enabled for a permission, users can create, edit and delete corresponding data. For example, if a role had Can Edit enabled for mobile workers, users assigned to that role could create, edit and delete mobile workers.

**Can View**: If Can Edit is disabled, the Can View checkbox becomes editable. Enabling Can View allows users with this permission to see all corresponding data, but not edit it. For example, if a role had only Can View enabled for Web Users, they could see all Web Users but not invite new users nor edit or remove existing users.

**No Access**: (both Edit and View deselected): If both Can Edit and Can View are disabled for a permission, users will have no access to the corresponding data. This setup removes references to that data from the top and sidebar navigations in CommCareHQ for all associated users. For example, if a role had Can Edit and Can View disabled for Groups, a user with that role would see no links to Groups under the Users tab. If that user navigated directly to groups, say by typing in the URL line, they would receive a 403 error.

Descriptions of these roles can be found here:

#### <span id="page-1-0"></span>**Area Access Permissions**

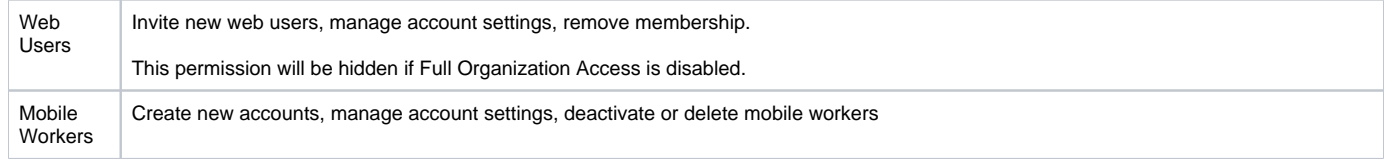

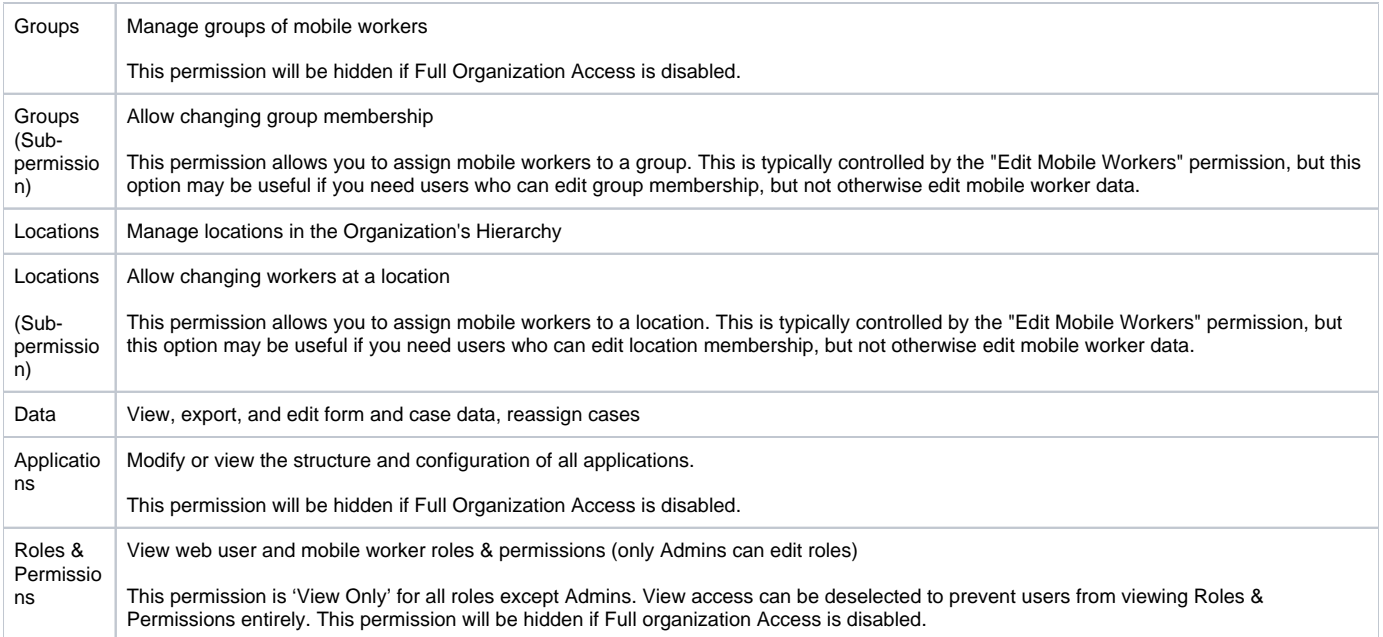

#### <span id="page-2-0"></span>**Other Settings Permissions**

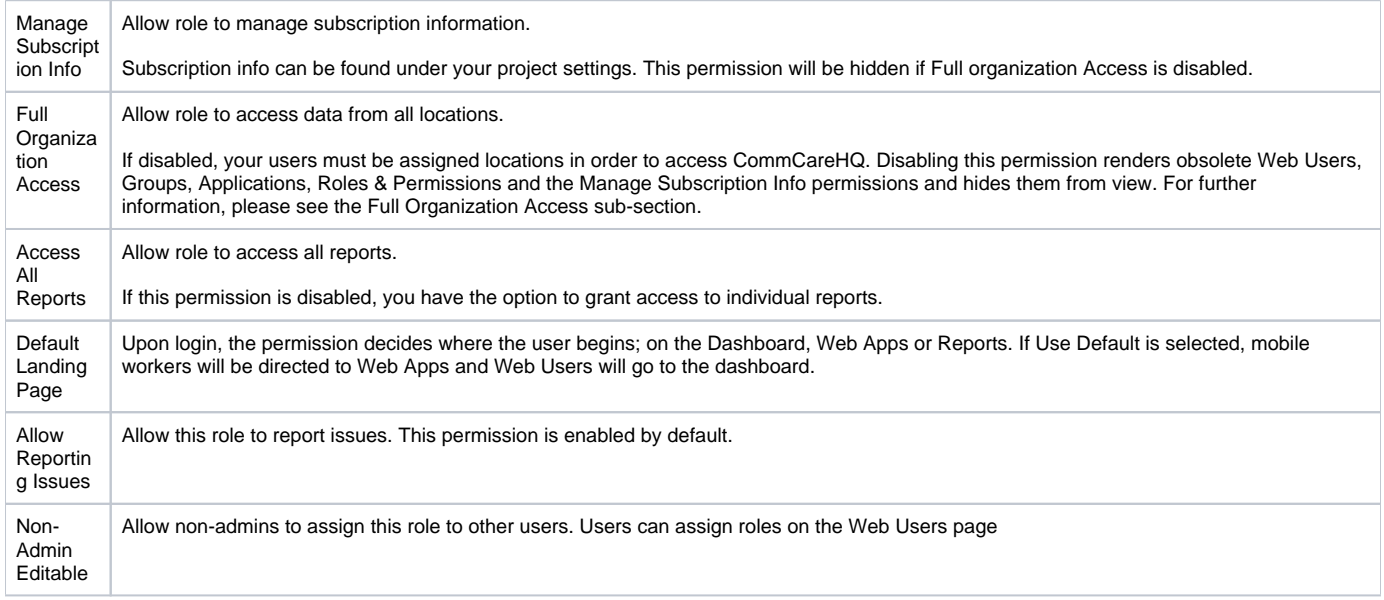

#### <span id="page-2-1"></span>**Full Organization Access**

The Full Organization Access permission is very powerful and if disabled, can severely limit what a user can see on CommCareHQ.We highly recommend that you test the implications of disabling this permission before rolling it out to your project.

Creating a locations-restricted user by disabling Full Organization Access may be helpful to your workflow if you have a role similar to a 'District Manager,' for example. A District Manager may need to access reports and exports, but may only need data restricted to specific locations. This role would not be able to edit apps, but could view all data in reports/exports from their assigned location and those locations under it.

## <span id="page-2-2"></span>**Deleting Roles**

The Delete Role button is only accessible when no users are assigned to a role. In the below screenshot, users are assigned to the Field Implementer role and therefore, we cannot delete it.

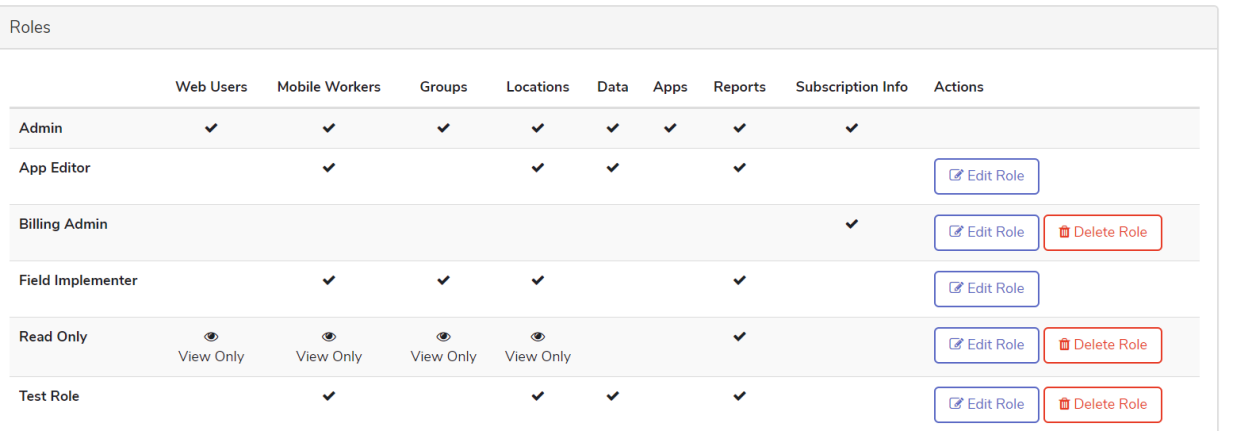